## Verschuiven van activiteiten in de boom

Wanneer een activiteit niet op de juiste plaats staat in een deelproces, kan je deze eenvoudig verplaatsten. Ga hiervoor naar Processen onder de menukeuze Beheer. Door met de muis op de activiteit te klikken en dan met de muistoets ingedrukt te houden, kun je deze activiteit eenvoudig verplaatsen naar de juiste plek. Op deze manier kun je bijvoorbeeld altijd nog achteraf gemakkelijk en snel de volgorde van de activiteiten binnen een deelproces aanpassen.

Dit kan op alle plaatsen waar gebruik wordt gemaakt van de boomstructuur onder Beheer. Dus bij:

- Afdelingen
- Functies
- Hoofprocessen
- Deelprocessen en
- Activiteiten

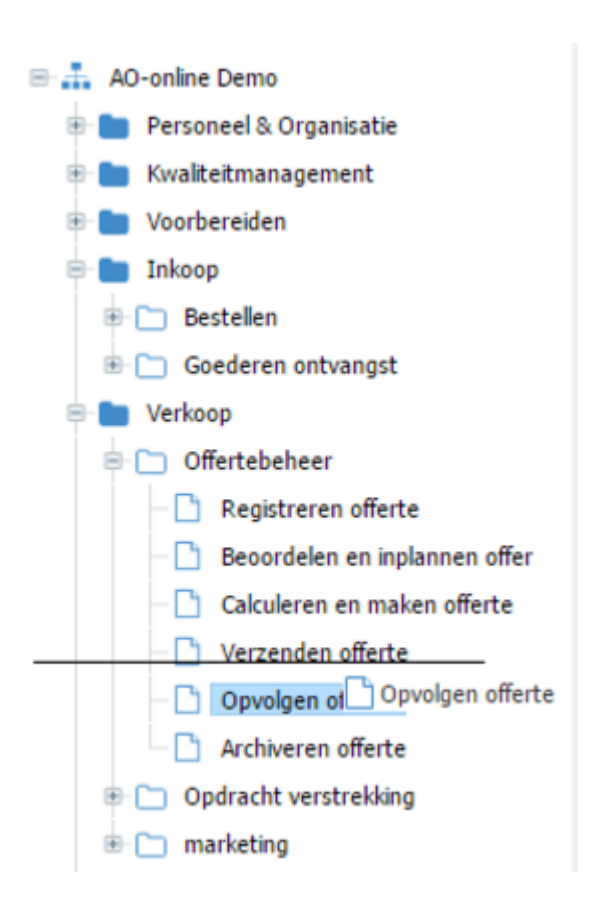